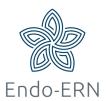

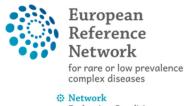

Endocrine Conditions
(Endo-ERN)

## **Cancel or restart a panel**

- Login via <a href="https://cpms.ern-net.eu/login/">https://cpms.ern-net.eu/login/</a>
- Go to Centre dashboard and click on 'Patient list' (see below)

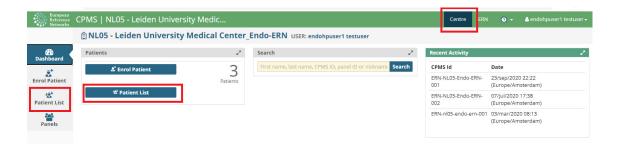

Select your patient (see below)

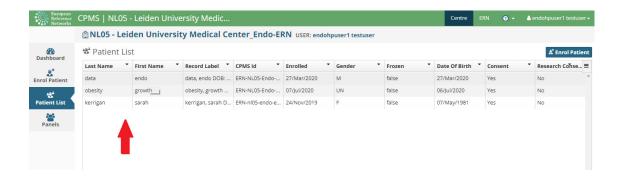

 Click on the figure with the three dots at the right from your panel and click on 'Abort Panel' (see below)

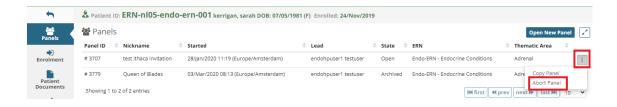

Fill in the required information (see below)

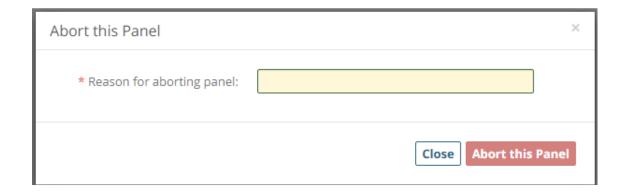